### Introduction to MS Dynamics NAV

Sales example and impacts (Inventory, Customer Ledger Entries and General Ledger)
Assigned to students of courses BPH\_EPS1,MPH\_AOMA and MPH\_AOPR

Ing.J.Skorkovský,CSc.

MASARYK UNIVERSITY BRNO, Czech Republic
Faculty of economics and business administration
Department of corporate economy

### Customer Card

One customer record

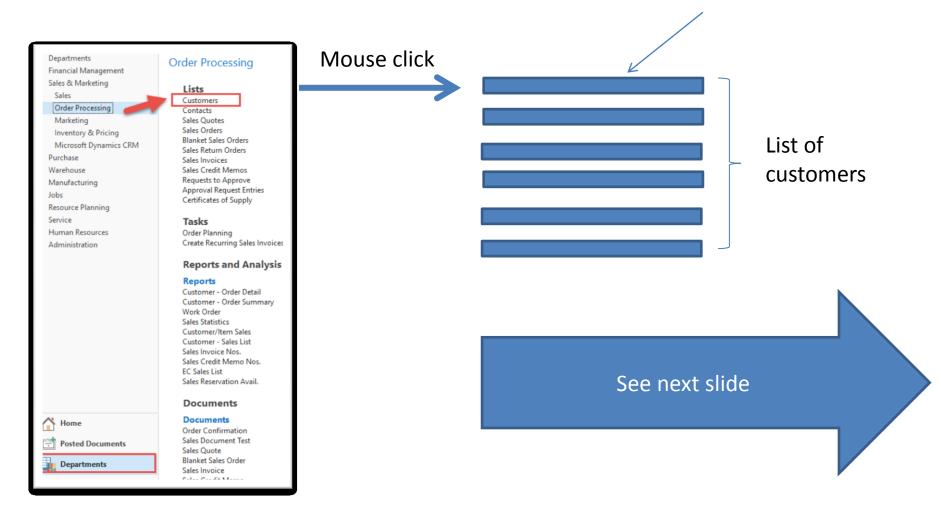

### List of Customers

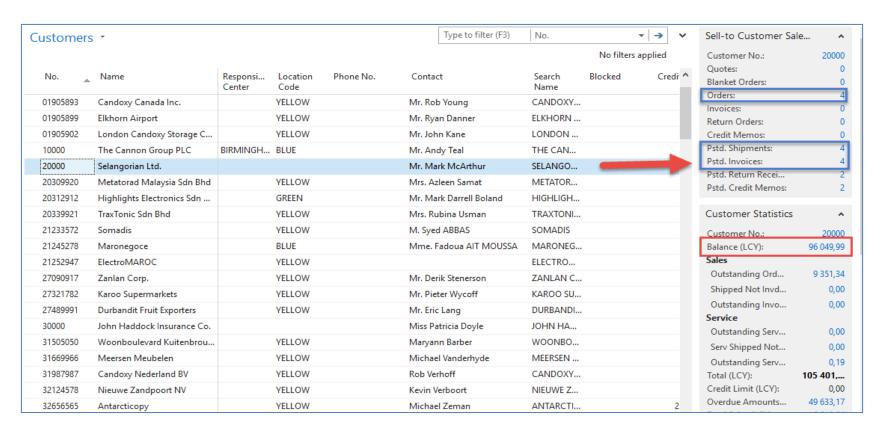

See balance (calculated field ) and explain it! See business history and explain as well! Use Edit Icon to open chosen customer card!

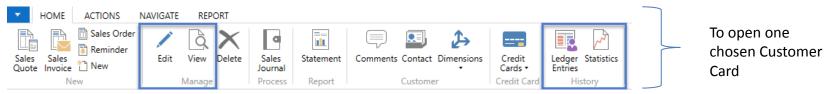

### Customer Card

### See following tabs:

- General basic fields (Country (Region, Salesperson, Balance, Credit limit,...)
- Communication basic fields (e-mail,...)
- Invoicing basic fields (Posting groups- will part of the accounting section of this course)
- Payments basic fields (Payment terms- enter new one by the use of formula date)
- Receiving basic fields (Location)
- Foreign trade basic fields (Currency code and Language)

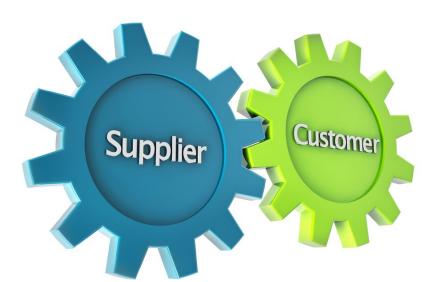

1D, 2W,1M..

# Customer Ledger Entries

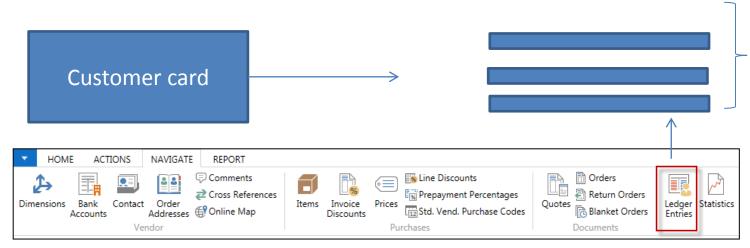

Customer Ledger Entries

Customer Ledger Entries were created due to posted documents such as invoices, credit memos, and payments

| Posting Date | Document<br>Type | Document<br>No. | Cust<br>No. | Message to<br>Recipient | Description                | Curre<br>Code | Original<br>Amount | Amount     | Remaining<br>Amount | Due Dat   |
|--------------|------------------|-----------------|-------------|-------------------------|----------------------------|---------------|--------------------|------------|---------------------|-----------|
| 31.12.2018   | Invoice          | 00-12           | 20000       |                         | Opening Entries, Customers |               | 55 010,04          | 55 010,04  | 0,00                | 31.01.201 |
| 31.12.2018   | Invoice          | 00-14           | 20000       |                         | Opening Entries, Customers |               | 38 083,88          | 38 083,88  | 38 083,88           | 31.01.201 |
| 31.12.2018   | Invoice          | 00-2            | 20000       |                         | Opening Entries, Customers |               | 42 315,42          | 42 315,42  | 0,00                | 03.01.20  |
| 31.12.2018   | Invoice          | 00-5            | 20000       |                         | Opening Entries, Customers |               | 25 389,25          | 25 389,25  | 0,00                | 04.01.20  |
| 31.12.2018   | Invoice          | 00-8            | 20000       |                         | Opening Entries, Customers |               | 50 778,50          | 50 778,50  | 48 845,77           | 10.01.20  |
| 10.01.2019   | Payment          | 2594            | 20000       |                         | Payment 2019               |               | -42 315,42         | -42 315,42 | 0,00                | 10.01.201 |
| 10.01.2019   | Payment          | 2594            | 20000       |                         | Payment 2019               |               | -25 389,25         | -25 389,25 | 0,00                | 10.01.201 |
| 10.01.2019   | Payment          | 2594            | 20000       |                         | Payment 2019               |               | -55 010,04         | -55 010,04 | 0,00                | 10.01.201 |
| 13.01.2019   | Invoice          | 103018          | 20000       |                         | Order 101004               |               | 787,40             | 787,40     | 787,40              | 23.01.2   |
| 15.01.2019   | Invoice          | 103019          | 20000       |                         | Order 101012               |               | 215,83             | 215,83     | 215,83              | 27.01.201 |
| 15.01.2019   | Credit Memo      | 104002          | 20000       |                         | Credit Memo 104002         |               | -787,40            | -787,40    | 0,00                | 15.01.201 |
| 18.01.2019   | Credit Memo      | 104003          | 20000       |                         | Credit Memo 104003         |               | -1 145,33          | -1 145,33  | 0,00                | 18.01.201 |
| 21.01.2019   | Invoice          | 103024          | 20000       |                         | Order 101007               |               | 1 145,33           | 1 145,33   | 1 145,33            | 28.01.201 |
| 21.01.2019   | Invoice          | 103002          | 20000       |                         | Invoice 103002             |               | 6 971,78           | 6 971,78   | 6 971,78            | 04.02.20  |

# Working date, Payment condition, and red marked Customer Ledger Entries

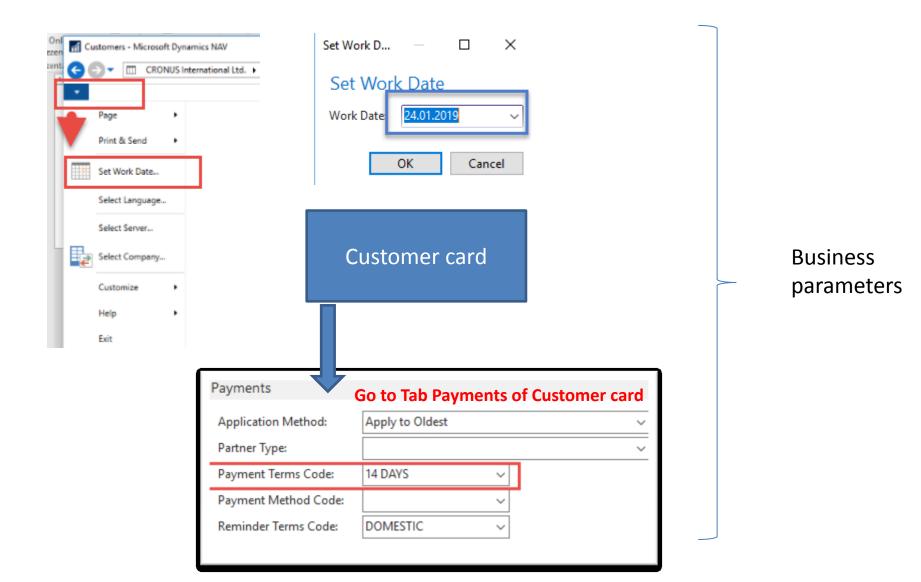

### Customer Ledger Entries (filtered to only one red marked invoice entry)

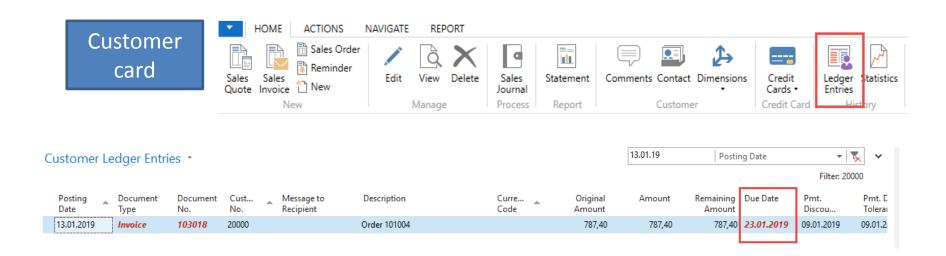

### By use of Navigate tool, you can see document (invoice)

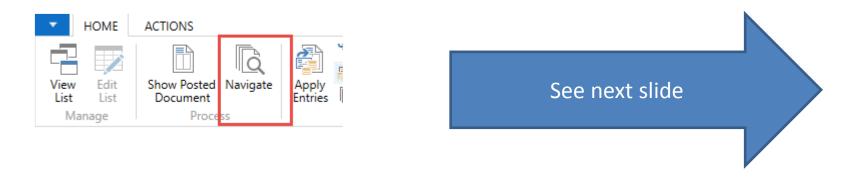

Invoice in question

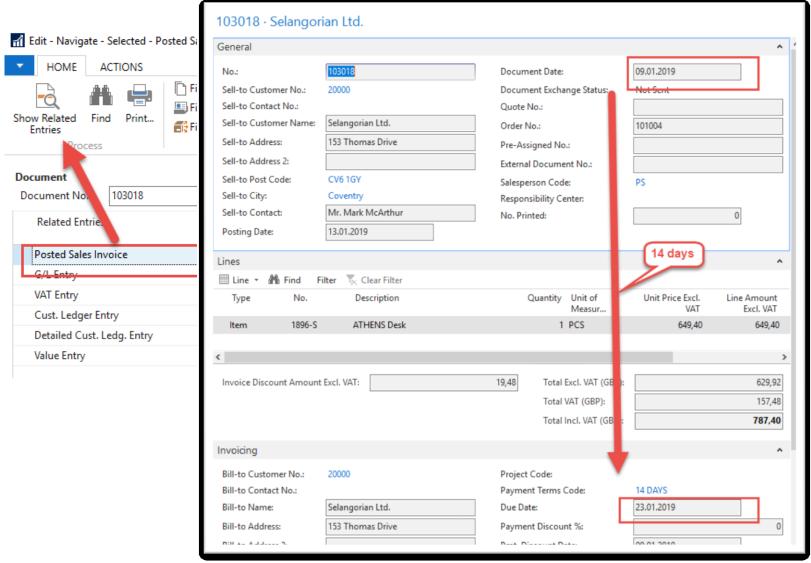

# One day after the due date

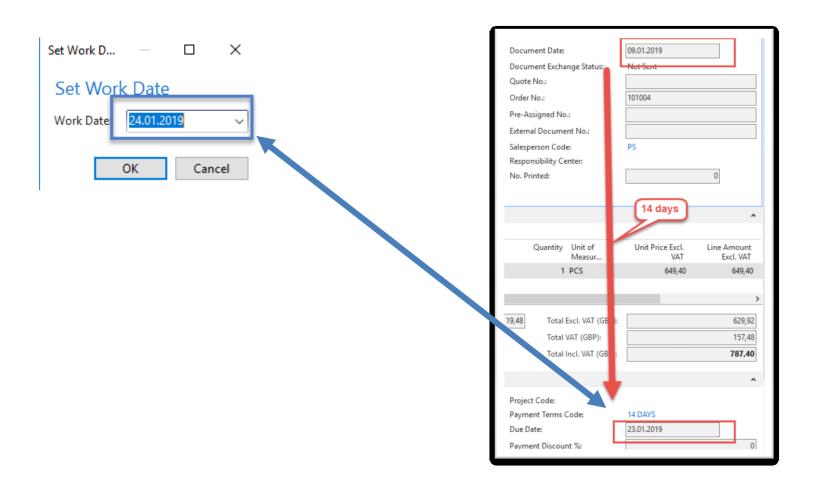

### Item list (use search window)

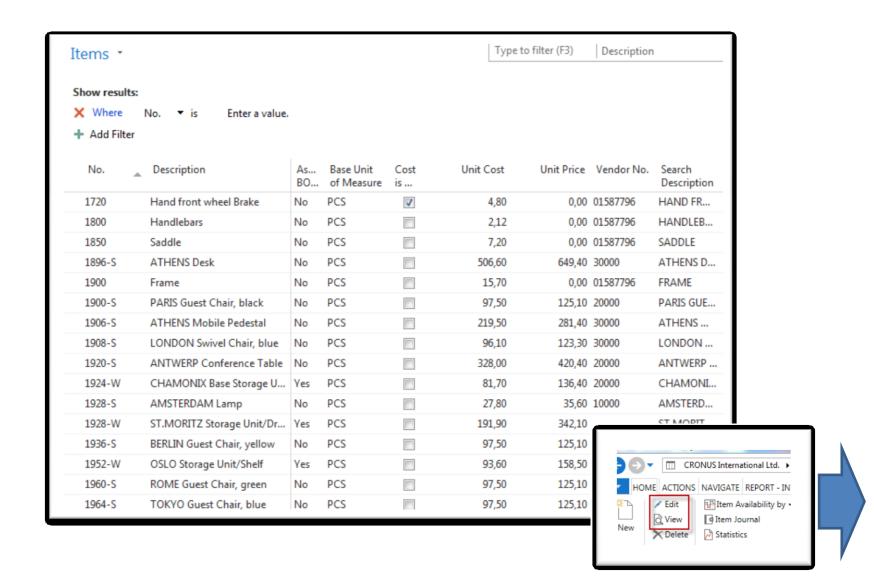

### Item Card

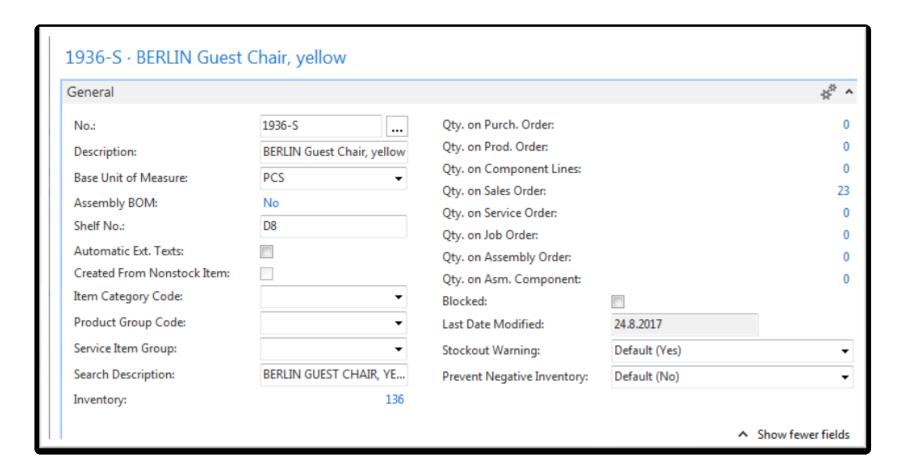

See basic fields (Inventory, Quantity on Sales and Purchase orders)

### Item Card

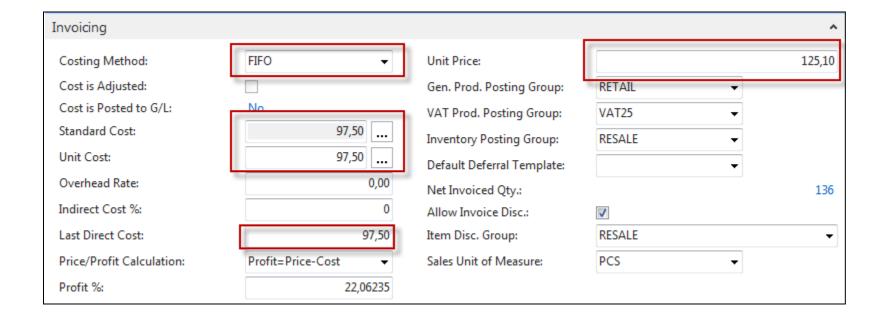

**Product posting group** will be explained later (impact to accounting) Later in this course tutor explain a Unit cost and use of Assist button to show you a decomposition of Unit cost

### **Item Card**

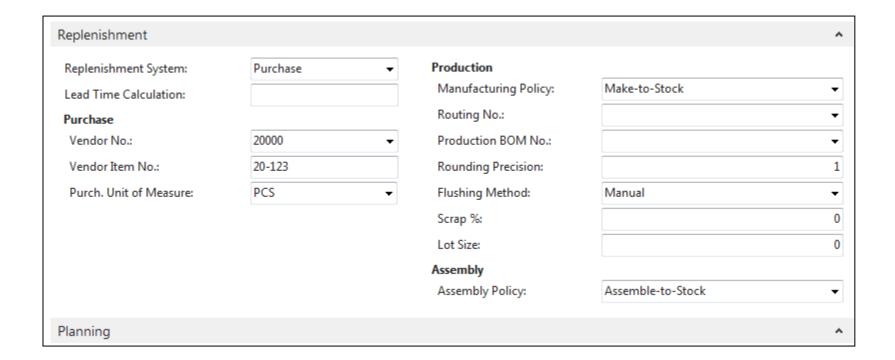

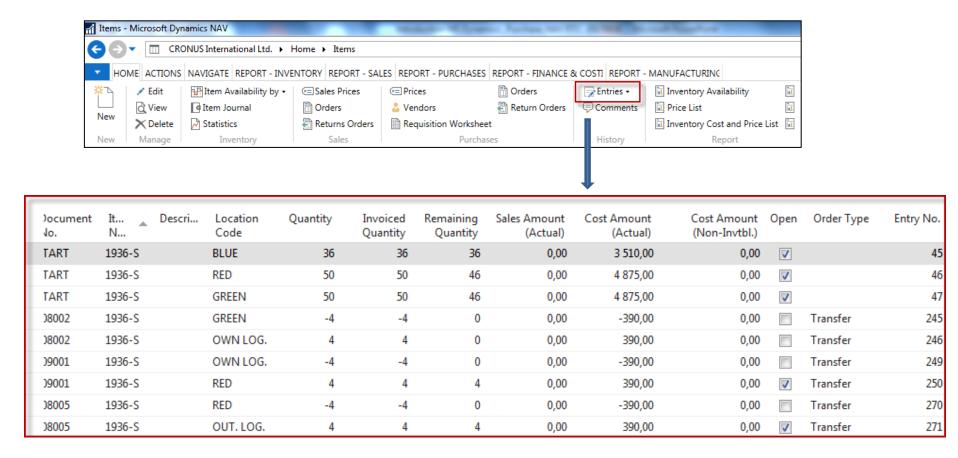

By removing filter value see other entry types (purchases, transfers sales)

### Sales Order creation

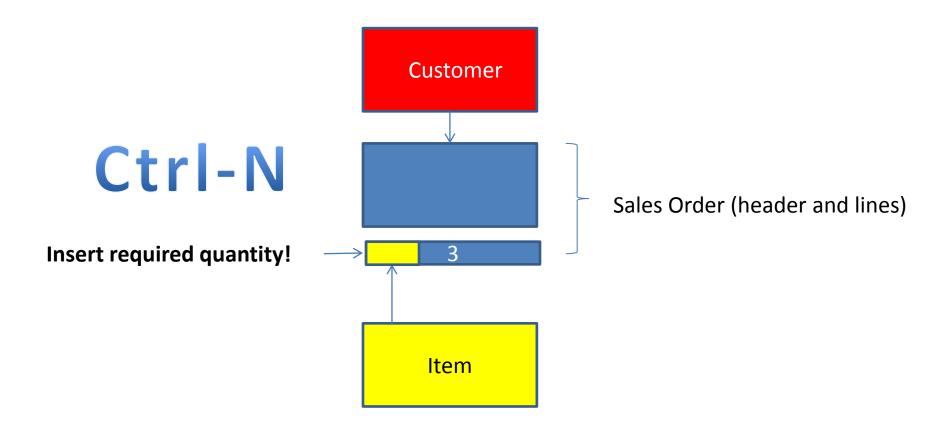

### Sales Order creation

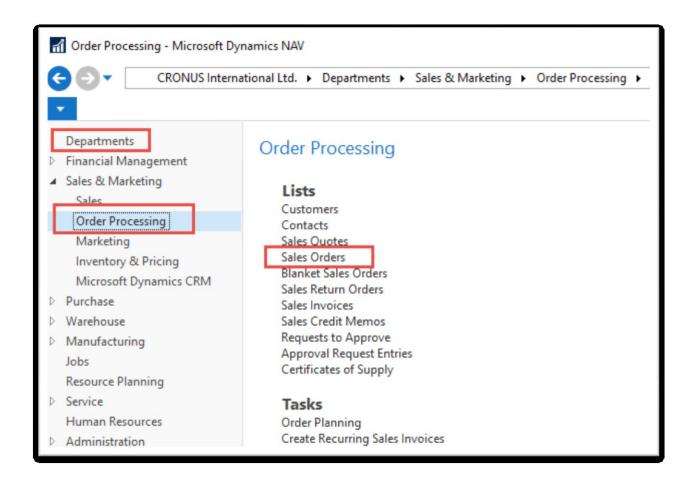

# List of already existing Sales Orders

| Sales Ord | ers *             |                            |                    |                  |                     | Type to file | ter (F3) No       | ).              | <b>*</b>         | <b>→</b> |
|-----------|-------------------|----------------------------|--------------------|------------------|---------------------|--------------|-------------------|-----------------|------------------|----------|
|           |                   |                            |                    |                  |                     |              |                   | Limit           | totals: "23.01   | 1.19     |
| No.       | Sell-to<br>Custom | Sell-to Customer Name      | External<br>Docume | Location<br>Code | Assigned<br>User ID | Status       | Salespers<br>Code | Campaign<br>No. | Currency<br>Code | Do:      |
| 101005    | 30000             | John Haddock Insurance Co. |                    |                  |                     | Released     | PS                |                 |                  | 10.0     |
| 101009    | 38128456          | MEMA Ljubljana d.o.o.      |                    | RED              |                     | Released     | JR                |                 | EUR              | 18.0     |
| 101011    | 43687129          | Designstudio Gmunden       |                    | RED              |                     | Released     | JR                |                 | EUR              | 11.0     |
| 101013    | 46897889          | Englunds Kontorsmöbler AB  |                    | YELLOW           |                     | Released     | JR                |                 | SEK              | 17.0     |
| 101015    | 49633663          | Autohaus Mielberg KG       |                    | GREEN            |                     | Released     | JR                |                 | EUR              | 20.0     |
| 101016    | 10000             | The Cannon Group PLC       |                    | BLUE             |                     | Released     | PS                |                 |                  | 24.0     |
| 101017    | 20000             | Selangorian Ltd.           |                    |                  |                     | Open         | PS                |                 |                  | 25.0     |
| 101018    | 01454545          | New Concepts Furniture     |                    | YELLOW           |                     | Open         | JR                |                 | USD              | 25.0     |
| 101019    | 31987987          | Candoxy Nederland BV       |                    | YELLOW           |                     | Released     | JR                |                 | EUR              | 21.0     |
| 101020    | 32789456          | Lovaina Contractors        |                    | YELLOW           |                     | Open         | JR                |                 | EUR              | 25.0     |
| 101022    | 38128456          | MEMA Ljubljana d.o.o.      |                    | RED              |                     | Open         | JR                |                 | EUR              | 03.0     |
| 101023    | 30000             | John Haddock Insurance Co. |                    |                  |                     | Open         | PS                |                 |                  | 20.0     |
| 104001    | 10000             | The Cannon Group PLC       |                    | BLUE             |                     | Open         | PS                |                 |                  | 16.0     |
| 104002    | 20000             | Calangorian Ltd            |                    |                  |                     | Onen         | DC                |                 |                  | 16.0     |

These Sales orders have not been posted so far.

## Sales Order (SO) – new one

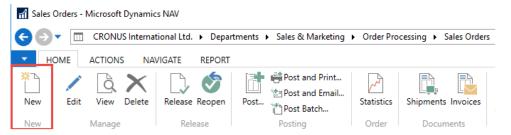

Double click on icon New

Empty form of SO structure ->Enter and find a customer The new document number is created automatically

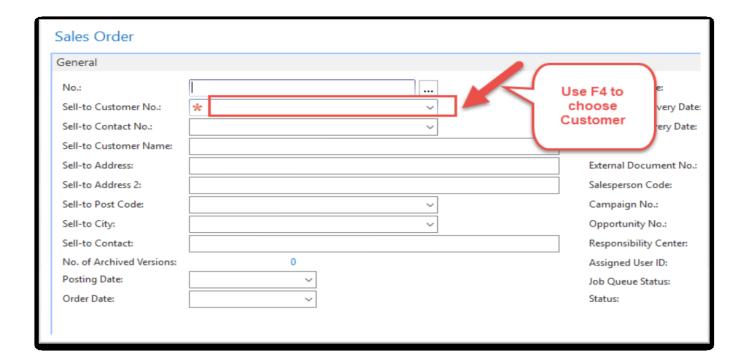

### Sales Order (SO) – new

(To enter data use F4 or mouse)

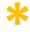

Fields with default data are marked by orange

Enter the chosen Customer and confirm by key ENTER!

Enter type of the Sales Order line (by F4 or mouse) = Item!

Enter the chosen item (Berlin chair 1936-S) and confirm by key ENTER!

Enter quantity ten and Stock location= BLUE!

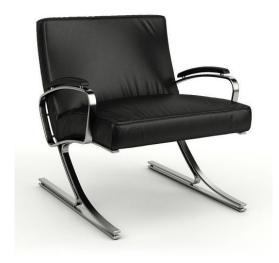

See next slide

## Sales Order (SO)

You will get probably a warning message! Will be explained by tutor! To continue push button YES

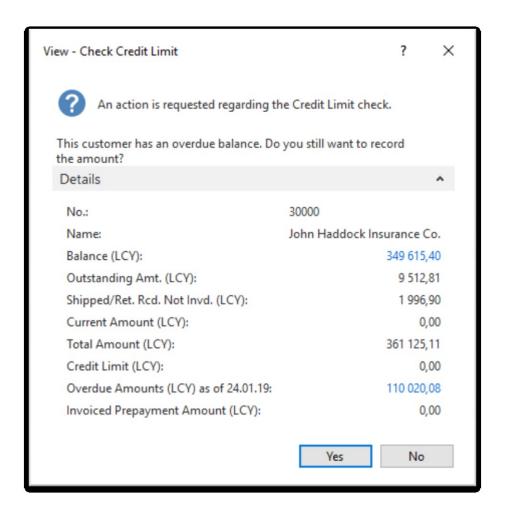

## Sales Order (SO)

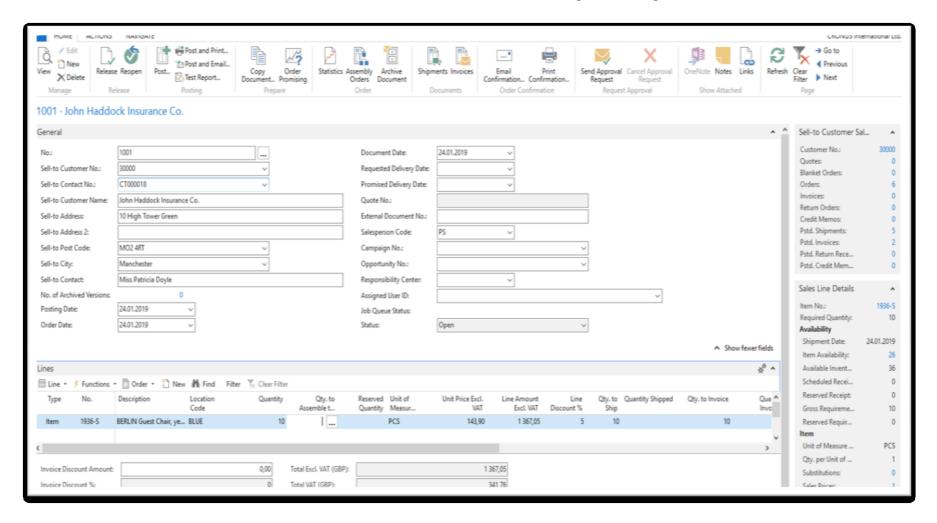

## Print (Preview)

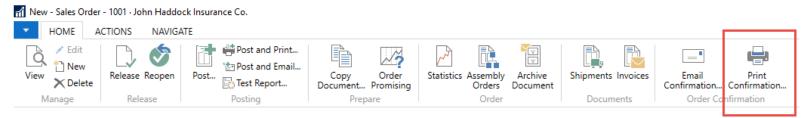

#### 1001 · John Haddock Insurance Co.

| Total                                      | -                    | 1 367,0   | )5                 | 1 367,05                  |            | 0.00                                    | 1 367.05                 | 341.7                        |
|--------------------------------------------|----------------------|-----------|--------------------|---------------------------|------------|-----------------------------------------|--------------------------|------------------------------|
| VAT25                                      | 25                   | 1 367,    | )5                 | 1 367,05                  |            | 0,00                                    | 1 367,05                 | 341,7                        |
| VAT Amount Spec                            | ification  VAT %     | Line Amou |                    | ce Discount<br>ase Amount |            | Invoice<br>Discount<br>Amount           | VAT Base                 | VAT Amou                     |
|                                            |                      |           |                    |                           |            | Total                                   | GBP Incl. VAT            | 1 708,81                     |
|                                            |                      |           |                    |                           |            | Total                                   | GBP Excl. VA1<br>25% VAT | <b>1 367,05</b> 341,76       |
| 1936-S BERLIN                              | Guest Chair, yellow  | 10        | Piece              | 143,90                    | 5          | Yes                                     | VAT25                    | 1 367,05                     |
| No. Descri                                 | ption                | Quantity  | Unit of<br>Measure | Unit Price                | Discount % | Allow<br>Invoice<br>Discount            | VAT<br>Identifier        | Amount                       |
| Order No.                                  | 1001                 |           |                    |                           |            |                                         |                          |                              |
| Document Date<br>Shipment Date             | 24.01.19<br>24.01.19 |           |                    |                           |            | Salesperson                             |                          | Peter Saddov                 |
| Prices Induding VAT                        |                      |           |                    |                           |            | Account No.                             |                          | 99-99-88                     |
| Shipment Method                            | Ex Warehouse         |           |                    |                           |            | Bank                                    | \                        | Vorld Wide Bar               |
| Payment Terms                              | Current Month        |           |                    |                           |            | Giro No.                                |                          | 888-999                      |
| Bill-to Customer No.                       | 30000                |           |                    |                           |            | Home Page<br>E-Mail<br>VAT Registration | n No.                    | GB7777777                    |
| VAT Registration No                        | 533435789            |           |                    |                           |            | Phone No.                               |                          | 0666-666-666                 |
|                                            |                      |           |                    |                           |            |                                         |                          | W2 8HG Londo                 |
| Great Britain                              |                      |           |                    |                           |            |                                         |                          | Westminst                    |
| 10 High Tower Greer<br>Manchester, MO2 4F  |                      |           |                    |                           |            |                                         | CRONUSI                  | nternational Lt<br>5 The Rir |
| John Haddock Insura<br>Miss Patricia Doyle |                      |           |                    |                           |            |                                         |                          | Page 1 of                    |
|                                            | _                    |           |                    |                           |            |                                         |                          |                              |

# Post SO by use of key F9 (or icon)

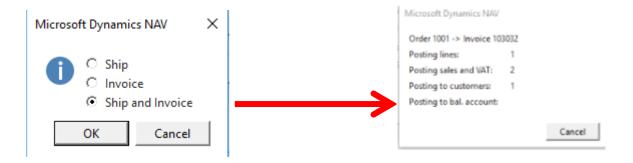

### See Customer Ledger Entries:

- Search window
- Customer
- Filter to Customer 30000
- Icon Ledger Entries –Option Entries or Ctrl-F7

|   | Customer Ledger Entries • |                  |                 |             |                         |                |               | 1*                 | Document No. |                              |
|---|---------------------------|------------------|-----------------|-------------|-------------------------|----------------|---------------|--------------------|--------------|------------------------------|
| ı |                           |                  |                 |             |                         |                |               |                    |              |                              |
| ı | Posting<br>Date           | Document<br>Type | Document<br>No. | Cust<br>No. | Message to<br>Recipient | Description    | Curre<br>Code | Original<br>Amount | Amount       | Remaining Due Date<br>Amount |
| Г | 14.01.2019                | Invoice          | 103031          | 30000       |                         | Invoice 1003   |               | 861,13             | 861,13       | 861,13 31.01.2019            |
| Г | 21.01.2019                | Invoice          | 103003          | 30000       |                         | Invoice 103003 |               | 5 999,40           | 5 999,40     | 5 999,40 31.01.2019          |
|   | 24.01.2019                | Invoice          | 103032          | 30000       |                         | Order 1001     |               | 1 708.81           | 1 708.81     | 1 708.81 31.01.2019          |

# Customer Ledger Entries

| Customer        | Ledger Entr      | ies *           |             |                      |                |               |                    | 1*       | Document No.                 |
|-----------------|------------------|-----------------|-------------|----------------------|----------------|---------------|--------------------|----------|------------------------------|
| Posting<br>Date | Document<br>Type | Document<br>No. | Cust<br>No. | Message to Recipient | Description    | Curre<br>Code | Original<br>Amount | Amount   | Remaining Due Date<br>Amount |
| 14.01.2019      | Invoice          | 103031          | 30000       |                      | Invoice 1003   |               | 861,13             | 861,13   | 861,13 31.01.2019            |
| 21.01.2019      | Invoice          | 103003          | 30000       |                      | Invoice 103003 |               | 5 999,40           | 5 999,40 | 5 999,40 31.01.2019          |
| 24.01.2019      | Invoice          | 103032          | 30000       |                      | Order 1001     |               | 1 708,81           | 1 708,81 | 1 708,81 31.01.2019          |

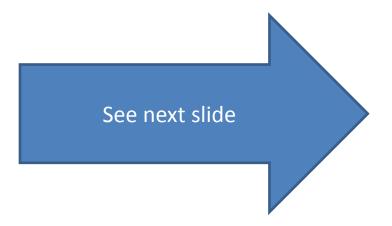

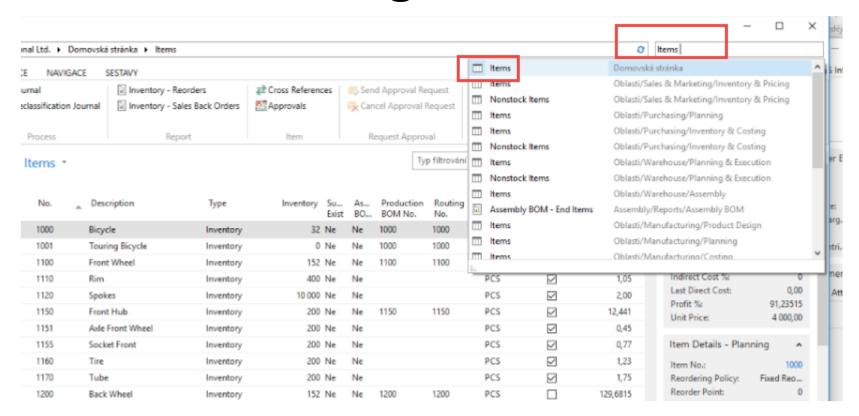

Inventory was decreased by 10!

### **See Item Ledger Entries:**

- Search window (See the previous slide)
- Item
- Filter to Item 1936-S
- Find icon Entries ->Option=Entries

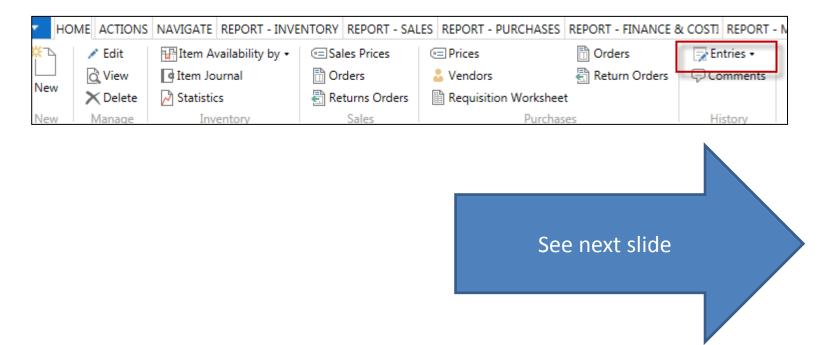

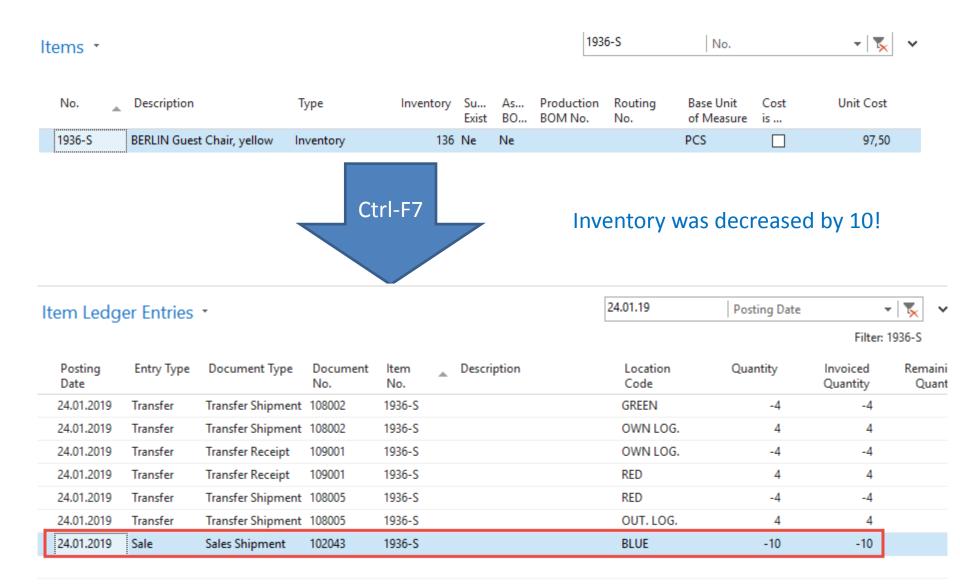

### General Ledger (home study)

### What is it?

A **general ledger** contains all the accounts for recording transactions relating to a company's assets, liabilities, owners' equities, revenues, and expenses.

In modern accounting software or ERP, the general ledger works as a central repository for accounting data transferred from all sub-ledgers or modules like account payable, account receivable, cash management, fixed assets, purchasing and projects.

The general ledger is the backbone of any accounting system which holds financial and non-financial data for an organization. The collection of all accounts is known as the general ledger.

### General Ledger (home study)

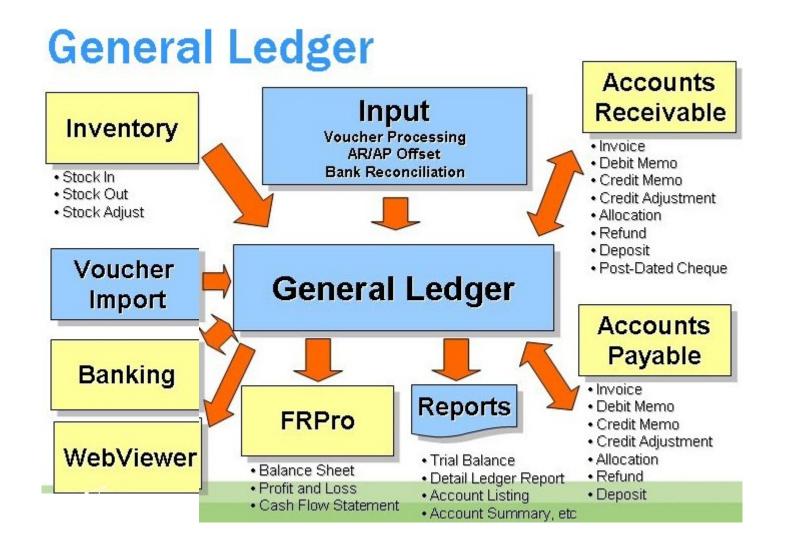

## Impacts in General Ledger

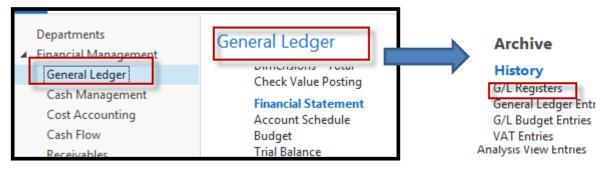

### Go to the last line of G/L register

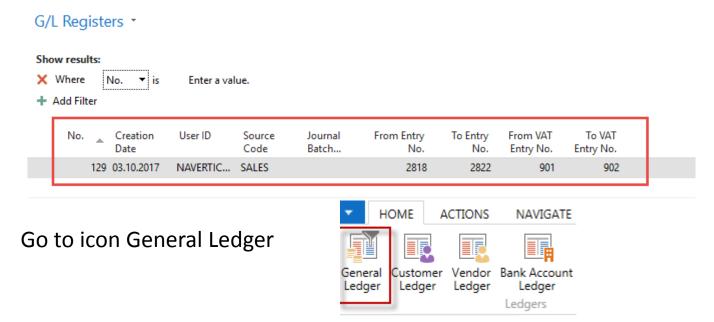

## Impacts in General Ledger

General Ledger Entries \*

Type to filter (F3)

| Posting<br>Date | Document<br>Type | Document<br>No. | G/L<br>Accou | Description | Gen.<br>Postin | Gen. Bus.<br>Posting | Gen. Prod.<br>Posting | Amount    | Bal.<br>Accou |
|-----------------|------------------|-----------------|--------------|-------------|----------------|----------------------|-----------------------|-----------|---------------|
| 24.01.2019      | Invoice          | 103032          | 6910         | Order 1001  | Sale           | NATIONAL             | RETAIL                | 71,95     | G/L Account   |
| 24.01.2019      | Invoice          | 103032          | 5610         | Order 1001  |                |                      |                       | 17,99     | G/L Account   |
| 24.01.2019      | Invoice          | 103032          | 6110         | Order 1001  | Sale           | NATIONAL             | RETAIL                | -1 439,00 | G/L Account   |
| 24.01.2019      | Invoice          | 103032          | 5610         | Order 1001  |                |                      |                       | -359,75   | G/L Account   |
| 24.01.2019      | Invoice          | 103032          | 2310         | Order 1001  |                |                      |                       | 1 708,81  | G/L Account   |

Sales Retail Domestic **6110** 

1439,00

Sales VAT 25% **5610** 

17,99 359,75

Customer Domestic **2310** 

1 708,81

| Debit   | Credit  |
|---------|---------|
| 17,99   | 1439    |
| 71,95   | 359,75  |
| 1708,81 | 1798,75 |
| 1798,75 |         |

Discount granted **6910** 

71,95

## Use of Navigate tool

 Go to Icon Customer Ledger Entries from the same working space (General Ledger)

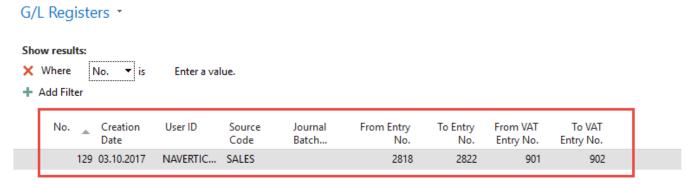

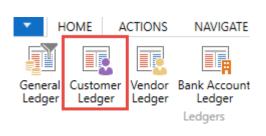

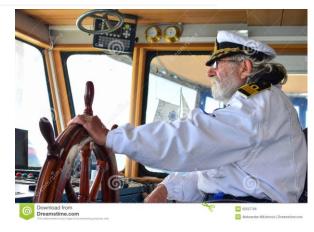

## Use of Navigate tool

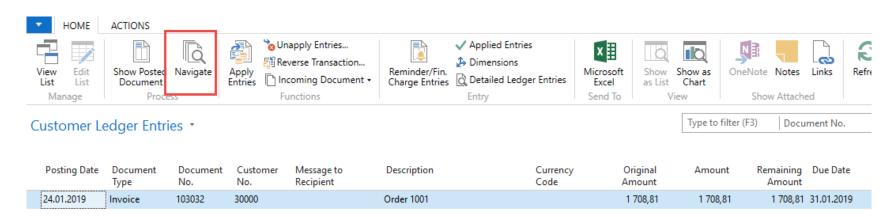

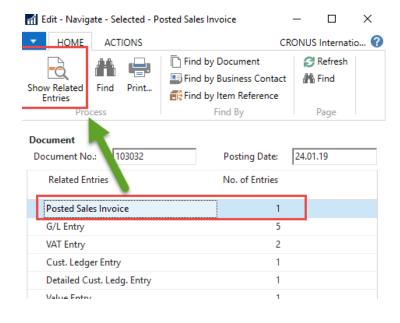

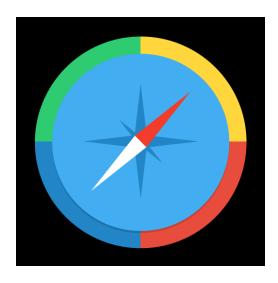

## Result of Navigation

#### 103032 · John Haddock Insurance Co.

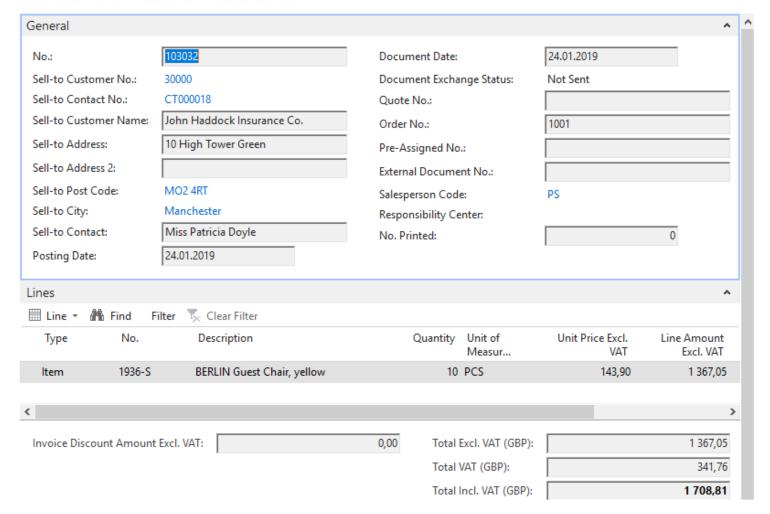

### End of the section SALES

Sales example and impacts (Inventory, Customer Ledger Entries and General Ledger)

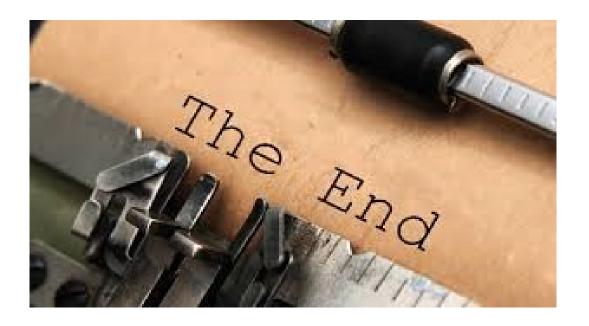